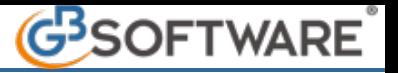

## *Introduzione*

*Funzioni della gestione Verifica visto di conformità*

## *Introduzione*

L'apposizione del visto di conformità è prevista per la compensazione orizzontale dei crediti relativi alle imposte sui redditi e alle relative addizionali, alle ritenute alla fonte di cui all'articolo 3 del DPR n. 602 del 1973, alle imposte sostitutive delle imposte sul reddito, all'imposta regionale sulle attività produttive, nonché IVA, per importi superiori a 5.000 euro annui, relativamente alle singole dichiarazioni dalle quali emerge il credito.

Per poter utilizzare in compensazione tali crediti, è necessario aver inviato la dichiarazione dalla quale gli stessi emergono e nella quale è stato apposto il visto di conformità, da almeno 10 giorni; La dichiarazione deve inoltre risultare accolta.

## *Funzioni della gestione Verifica visto di conformità*

La gestione "Verifica visto di conformità", attiva solamente per i crediti superiori a 5.000 euro, permette di monitorizzare lo stato del credito e valutare se lo stesso può essere utilizzato senza limitazioni.

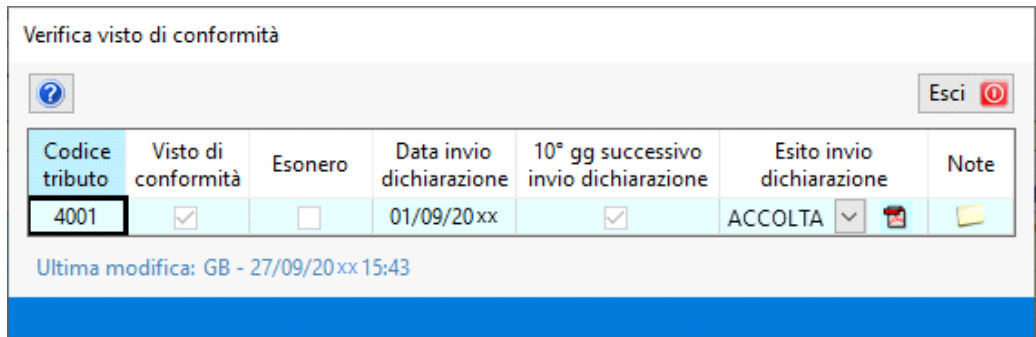

All'interno della gestione troviamo le seguenti informazioni:

- *Codice tributo*
- *Check Visto di conformità:* l'informazione viene presa direttamente dal tracciato telematico della dichiarazione inviata con la Console telematica. Inoltre, la casella viene compilata solamente dopo aver inviato i tributi da gestione "Pagamenti" a "Riepilogo pagamenti dichiarazione".
- *Check Esonero:* l'informazione viene presa direttamente dal tracciato telematico della dichiarazione inviata con la Console telematica. Inoltre, la casella viene compilata solamente dopo aver inviato i tributi da gestione "Pagamenti" a "Riepilogo pagamenti dichiarazione".

*Il check Esonero può essere compilato solamente se il punteggio ISA è uguale o superiore ad 8. Nel caso in cui il punteggio sia inferiore, è necessario verificare la media tra il punteggio del presente anno di imposta e quello precedente. Solamente se il punteggio della media è uguale o maggiore ad 8.5 si è esonerati dall'apposizione del visto di conformità.* 

- *Data invio dichiarazione*
- *10° gg successivo invio dichiarazione*: se la dichiarazione è stata inviata da più di 10 gg, la casella risulterà barrata.
- *Esito ricevuta e PDF:* la casella può essere valorizzata nei seguenti modi:
	- Assente: se la ricevuta non è stata scaricata
	- Accolta: se dalla ricevuta risulta che la dichiarazione è stata accolta
	- Scartata: se dalla ricevuta risulta che la dichiarazione è stata scartata

Le informazioni sono compilate in automatico solamente se il credito proviene da una dichiarazione **gestita con GBSoftware** e se la stessa è stata inviata telematicamente **con la Console Telematica.** 

Negli altri casi la maschera deve essere compilata dall'utente.

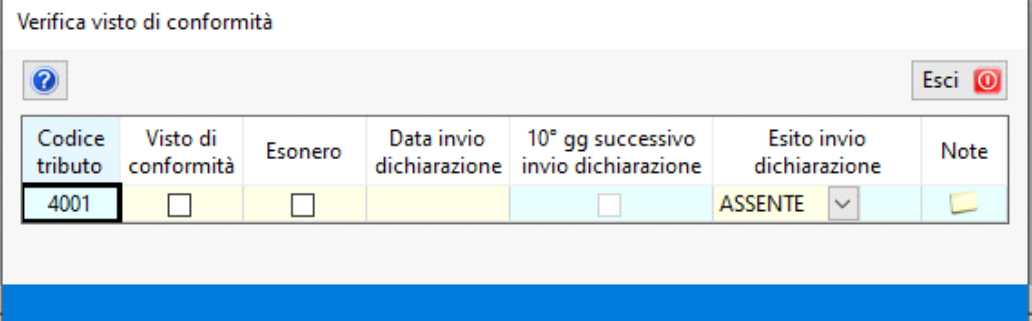

**N.B:** la gestione, oltre che all'interno di "Compensazioni" in "Applicazione F24", può essere visualizzata anche all'interno della maschera "Compensazioni" in "Riepilogo pagamenti dichiarazioni". In questo caso però, i dati sono in sola lettura e non possono essere modificati.

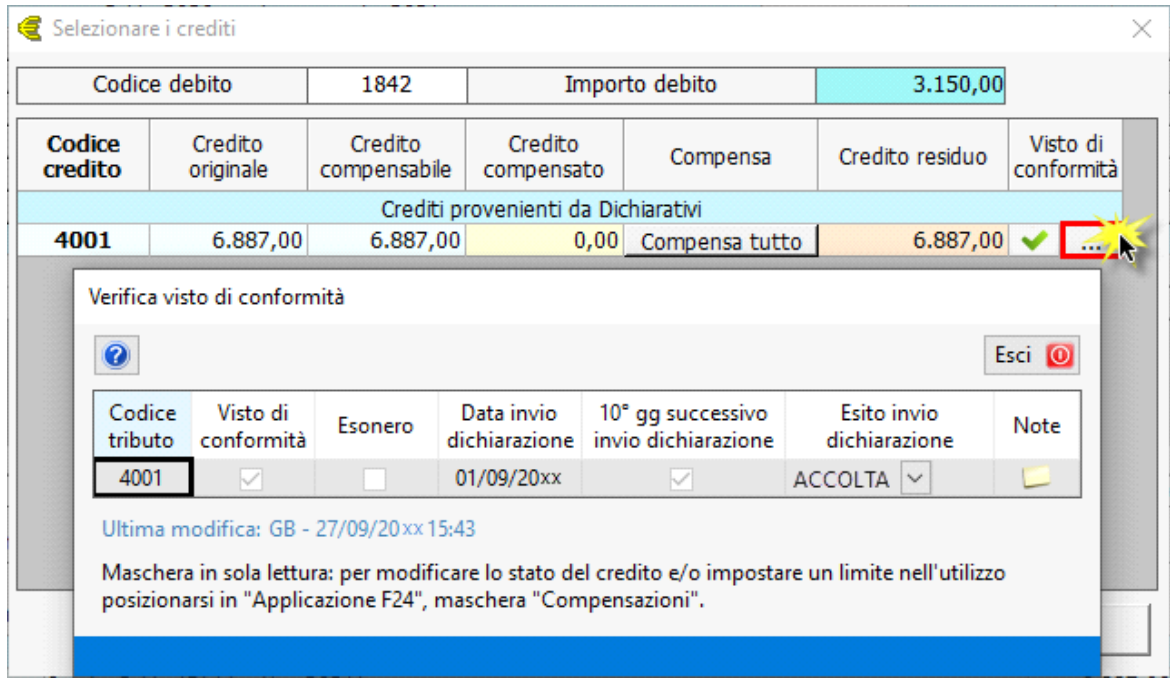

In base alle informazioni presenti all'interno della gestione, si avranno una serie di controlli in fase di compensazione. I controlli non sono bloccanti, ma saranno d'aiuto per un corretto utilizzo dei crediti superiori a 5.000€.

N° doc. 39019 - aggiornato il 26/01/2023 - Autore: GBsoftware S.p.A.

GBsoftware S.p.A. - Via B. Oriani, 153 00197 Roma - C.Fisc. e P.Iva 07946271009 - Tel. 06.97626336 - Fax 075.9460737 - [email protected]